# **OS/400 E-MAIL SETUP**

To be able to send spool entries via E-Mail to internet users, OS/400 must be set up properly. Below are some OS/400 setup suggestions for OS/400 version 4. For more information contact your E-Mail server's tech support team or IBM.

### *Sending Mail*

To send mail on the AS/400, verify the following steps have been performed.

**1)** Verify the following OS/400 tasks are active:

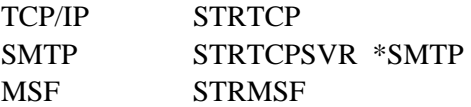

**2)** Determine the system name of your installations Mail Server. Verify the AS/400 can communicate to it via TCP/IP. For example:

GO CFGTCP

Select option 10, "Work with TCP host table entries"

Add the E-Mail server if necessary.

PING xxxx (xxxx is the E-Mail server's Host Name)

**3)** Add a special directory entry name:

#### **ADDDIRE USRID(INTERNET GATEWAY) USRD('Send mail') SYSNAME(TCPIP) MSFSRVLVL(\*USRIDX) PREFADR(NETUSRID \*IBM ATCONTXT)**

**4)** Change your distribution attributes:

#### **CHGDSTA SMTPRTE(INTERNET GATEWAY)**

**5)** Change your SMTP attributes:

#### **CHGSMTPA SYSNAME(TCPIP) MAILROUTER(mail.router.name) FIREWALL(\*YES) FWDHUBSVR(mail.router.name)**

If you have a firewall or proxy server, enter the **mail router** and **firewall** parameters.

**mail.router.name** is your E-mail server and is in your Host Table (step 2)

Note: The **FWDHUBSVR** parameter applies to V7R1 and later.

# **E-MAIL UTILITIES™**

**6)** If changes are made, stop and restart IBM components:

**ENDTCPSVR \*SMTP ENDMSF STRTCPSVR \*SMTP STRMSF** 

**7)** Verify your time zone. Enter the following command:

#### **WRKSYSVAL QUTCOFFSET**

Change the value if necessary. Common US time zones are:

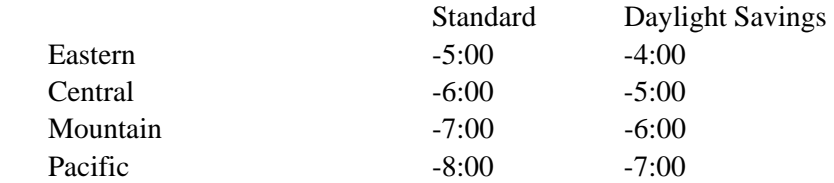

**Note**: You must remember to change this value when switching to and from Daylight Savings time.

**8)** To test your setup, use the following OS/400 command to send a test message:

#### **SNDDST TYPE(\*FILE) TOINTNET((***user@company.com***)) DSTD(D1) DOCFILE(***BDSDATA/BEMHTM***) DOCMBR(***BEMHTM***) DOCTYPE(\*FFT) SNDFMT(\*NOTE)**

If you do not receive mail as a result of the above command, contact IBM or your network support personnel for assistance.

### *Preventing Split Messages*

As shipped from IBM, OS/400 will split up large outgoing E-mail messages. The split message will appear to most browsers as several messages, each labeled in the message header as message/partial. The problem with this is most E-Mail viewers including Netscape Navigator, Internet Explorer, and Lotus Notes will not properly reassemble message parts back into one large message. To get around this IBM added a POP attribute in version V4R4. Enter the following command:

**CHGPOPA** (Press F4)

Change the "Message split size" parameter to \*NOMAX. You must end and restart the POP server for the change to take effect (ENDTCPSVR \*POP).

For OS/400 versions prior to V4R4, IBM released PTF **SF37157**, which will cause OS/400's POP server

# **OS/400 E-MAIL SETUP**

to not split large messages. PTF SF37157 is very simple; to implement it you only need to create a data area. You may look up PTF SF37157 or enter the following command:

### **CRTDTAARA QUSRSYS/QTMSNOSPLT TYPE(\*CHAR)**

You must end and restart the POP server for the change to take effect (ENDTCPSVR \*POP).